# **I. Modification de l'interligne, de l'espacement et de l'alignement dans Microsoft Word**

#### **Objectifs**

- Distinguer l'interligne et l'espacement.
- Modifier l'interligne dans un document Word.
- Ajuster l'espacement avant et après les paragraphes.
- Modifier l'alignement du texte.

#### **Introduction**

Dans Microsoft Word, il est crucial de maîtriser la mise en forme des documents pour une présentation claire et professionnelle. Trois aspects importants de cette mise en forme sont l'interligne, l'espacement des paragraphes et l'alignement du texte.

#### **Partie 1 : Distinguer l'interligne et l'espacement**

**Interligne** : C'est l'espace entre les lignes d'un même paragraphe. Modifier l'interligne peut améliorer la lisibilité d'un texte dense ou réduire l'espace dans un document.

**Espacement** : C'est l'espace avant et après les paragraphes. Ajuster cet espacement permet de structurer visuellement le texte en séparant les paragraphes pour une meilleure clarté.

# **Partie 2 : Modifier l'interligne dans Word**

(Pour l'ensemble des étapes, référez-vous aux figures ci-après)

#### **Étape 1 : Sélectionner le texte**

- 1. Ouvrez votre document Word.
- 2. Sélectionnez le texte ou le paragraphe dont vous voulez modifier l'interligne.

#### **Étape 2 : Sélectionner l'interligne prédéfinie**

1. Allez dans l'onglet **Accueil**.

- 2. Dans le groupe **Paragraphe**, cliquez sur l'icône **Interligne et espacement de paragraphe** (représentée par des lignes avec des flèches verticales).
- 3. Une liste déroulante apparaîtra avec différentes options d'interligne prédéfinies<sup>1</sup> (1,0; 1,15; 1,5; 2,0; 2,5; 3,0).
- 4. Sélectionnez l'option d'interligne souhaitée.

|                                                                                                    |                                                                                                    |                             |              |                                                                                                    |              | Colloque-altérité-interculturalité-2.docx - Word                                                     |                     |                |                                                                                                    |                               |         | Connexior       |                                                             | $\times$ |
|----------------------------------------------------------------------------------------------------|----------------------------------------------------------------------------------------------------|-----------------------------|--------------|----------------------------------------------------------------------------------------------------|--------------|----------------------------------------------------------------------------------------------------|---------------------|----------------|----------------------------------------------------------------------------------------------------|-------------------------------|---------|-----------------|-------------------------------------------------------------|----------|
| Fichier<br>Accueil                                                                                                    | Insertion                                                                                                 | Conception                  | Mise en page | Références                                                                                                    | Publipostage | Révision                                                                                             | Affichage<br>Zotero | Aide           |                                                                                                    | Rechercher des outils adaptés |         |                 |                                                             | ᆷ        |
| Coller                                                                                                    | Times New Roma ~ 12                                                                                       |                             |              | $\equiv$ = $\equiv$ $\equiv$ $\sim$                                                                                                    |              | $9.1$ T<br>王<br>T4<br>- 田 、                                                                          | Normal              |                | Sans interligne                                                                                                    | Titre 1                       | Titre 2 | $\frac{1}{\pi}$ | $\mathcal P$ Rechercher<br>ab Remplacer<br>& Sélectionner ~ |          |
| Presse-papiers 5                                                                                                    |                                                                                                    |                             |              |                                                                                                    |              | 1.0                                                                                                  |                     |                | Styles                                                                                                    |                               |         | N.              | Édition                                                     | $\wedge$ |
|                                                                                                    |                                                                                                    |                             |              |                                                                                                    |              | 1.15                                                                                                 |                     |                |                                                                                                    |                               |         |                 |                                                             |          |
| L.                                                                                                    |                                                                                                    |                             |              | $-1 - 2 - 1$                                                                                                    |              | 1.5<br>2.0                                                                                           |                     |                | $+ + \cdot 11 + + + \cdot 12 + + + \cdot 13 + + + \cdot 14 + + + \cdot 15 + + + \cdot 16 + \cdot \cdot \cdot \cdot \cdot 17 + + + \cdot 18$ |                               |         |                 |                                                             |          |
|                                                                                                    |                                                                                                    | espacement de               |              |                                                                                                    |              | 2.5                                                                                                  |                     |                |                                                                                                    |                               |         |                 |                                                             |          |
|                                                                                                    |                                                                                                    |                             |              |                                                                                                    |              | 3.0                                                                                                  |                     | <b>Iralité</b> |                                                                                                    |                               |         |                 |                                                             |          |
|                                                                                                    |                                                                                                    | paragraphe puis             |              | Titre : Mais où                                                                                                    |              | Options d'interligne                                                                                 |                     |                | ianuels scolaires algériens?                                                                                                    |                               |         |                 |                                                             |          |
|                                                                                                    |                                                                                                    | sélectionnez                |              |                                                                                                    |              | Ajouter de l'espace avant le paragraphe                                                              |                     |                |                                                                                                    |                               |         |                 |                                                             |          |
|                                                                                                    |                                                                                                    | l'interligne souligné       |              |                                                                                                    | 투            | Supprimer l'espace après le paragraphe                                                               |                     |                |                                                                                                    |                               |         |                 |                                                             |          |
|                                                                                                    |                                                                                                    |                             |              | «I out en ayant conscience de son identité, socle de sa personnalité, l'élève est en mesure de prendre                                                                                                   |              |                                                                                                    |                     |                |                                                                                                    |                               |         |                 |                                                             |          |
| de l'intérêt à connaître les autres civilisations, de percevoir les ressemblances et les différences                                                                                                    |                                                                                                    |                             |              |                                                                                                    |              |                                                                                                    |                     |                |                                                                                                    |                               |         |                 |                                                             |          |
|                                                                                                    | entre les cultures pour s'ouvrir sur les civilisations du monde et respecter l'altérité.» C'est ainsi que |                             |              |                                                                                                    |              |                                                                                                    |                     |                |                                                                                                    |                               |         |                 |                                                             |          |
|                                                                                                    |                                                                                                    |                             |              |                                                                                                    |              | ce même passage, reproduit dans les trois référentiels des programmes d'enseignement du              |                     |                |                                                                                                    |                               |         |                 |                                                             |          |
| Etape 1                                                                                                    |                                                                                                    |                             |              |                                                                                                    |              | primaire, décrit l'importance d'une éducation à l'interculturalité. Dans la mouvance de l'approche   |                     |                |                                                                                                    |                               |         |                 |                                                             |          |
| $\simeq$<br><b>Sélectionnez</b>                                                                                                    |                                                                                                    |                             |              |                                                                                                    |              | interculturelle, une éducation à l'interculturalité donne lieu à l'ouverture sur autrui (Abdallah-   |                     |                |                                                                                                    |                               |         |                 |                                                             |          |
| le texte ou<br>$\approx$                                                                                                    |                                                                                                    |                             |              |                                                                                                    |              | Pretceille, 2003). Abdallah-Pretceille (1998) voit dans l'éducation à l'interculturalité le moyen de |                     |                |                                                                                                    |                               |         |                 |                                                             |          |
|                                                                                                    |                                                                                                    |                             |              |                                                                                                    |              | recontrer l'Autre, et de l'accepter dans ses différences et manières d'être, ce qui lui permet de    |                     |                |                                                                                                    |                               |         |                 |                                                             |          |
| une partie du<br>호                                                                                                    |                                                                                                    |                             |              | réguler ses rapports à autrui et de témoigner ainsi d'une expérience de l'altérité. Il ne s'agit donc<br>plus de "générer" des savoirs ou "réflexes" d'ordre civilisationnels, il est plutôt question de |              |                                                                                                    |                     |                |                                                                                                    |                               |         |                 |                                                             |          |
| texte                                                                                                    |                                                                                                    |                             |              |                                                                                                    |              |                                                                                                    |                     |                |                                                                                                    |                               |         |                 |                                                             |          |
| comprendre l'Autre dans sa diversité culturelle (Abdallah-Pretceille, 1998, 2003), de faire preuve<br>de "reconnaissance mutuelle" (Abdallah-Pretceille, 1998) et de dépasser la vision ethnocentrique<br>dans la considération d'autrui. |                                                                                                    |                             |              |                                                                                                    |              |                                                                                                    |                     |                |                                                                                                    |                               |         |                 |                                                             |          |
|                                                                                                    |                                                                                                    |                             |              |                                                                                                    |              |                                                                                                    |                     |                |                                                                                                    |                               |         |                 |                                                             |          |
|                                                                                                    |                                                                                                    |                             |              |                                                                                                    |              |                                                                                                    |                     |                |                                                                                                    |                               |         |                 |                                                             |          |
| 168 sur 4235 mots<br>Page 1 sur 15                                                                                                    |                                                                                                    | $\Box$<br>Français (France) |              | Accessibilité : consultez nos recommandations                                                                                                    |              |                                                                                                    |                     |                |                                                                                                    |                               |         |                 |                                                             | 120%     |

**Figure 1**

# **Étape 3 : Interligne personnalisé**

 $\overline{\phantom{a}}$ 

- 1. Si vous souhaitez une interligne personnalisée, cliquez sur **Options d'interligne** en bas de
	- la liste déroulante (cf. Figure 2 ci-dessous).

<sup>&</sup>lt;sup>1</sup> Il est possible d'appuyer sur la combinaison de touches Ctrl + 2 pour avoir un double interligne sans passer par le menu déroulant.

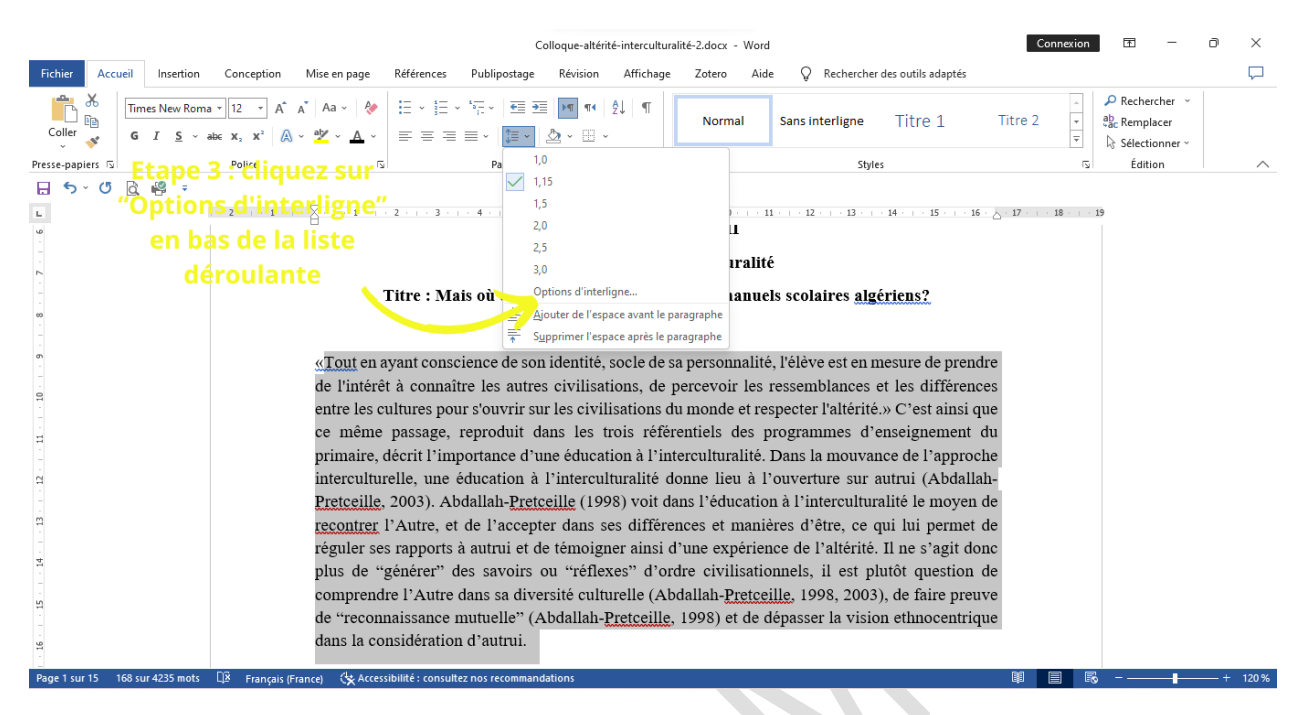

# **Figure 2**

2. Dans la boîte de dialogue qui s'ouvre, vous pouvez définir une valeur précise pour l'interligne sous **Interligne** > **Multiple** et entrer la valeur souhaitée (par exemple, 1,25) (cf. Figure 3 ci-dessous)

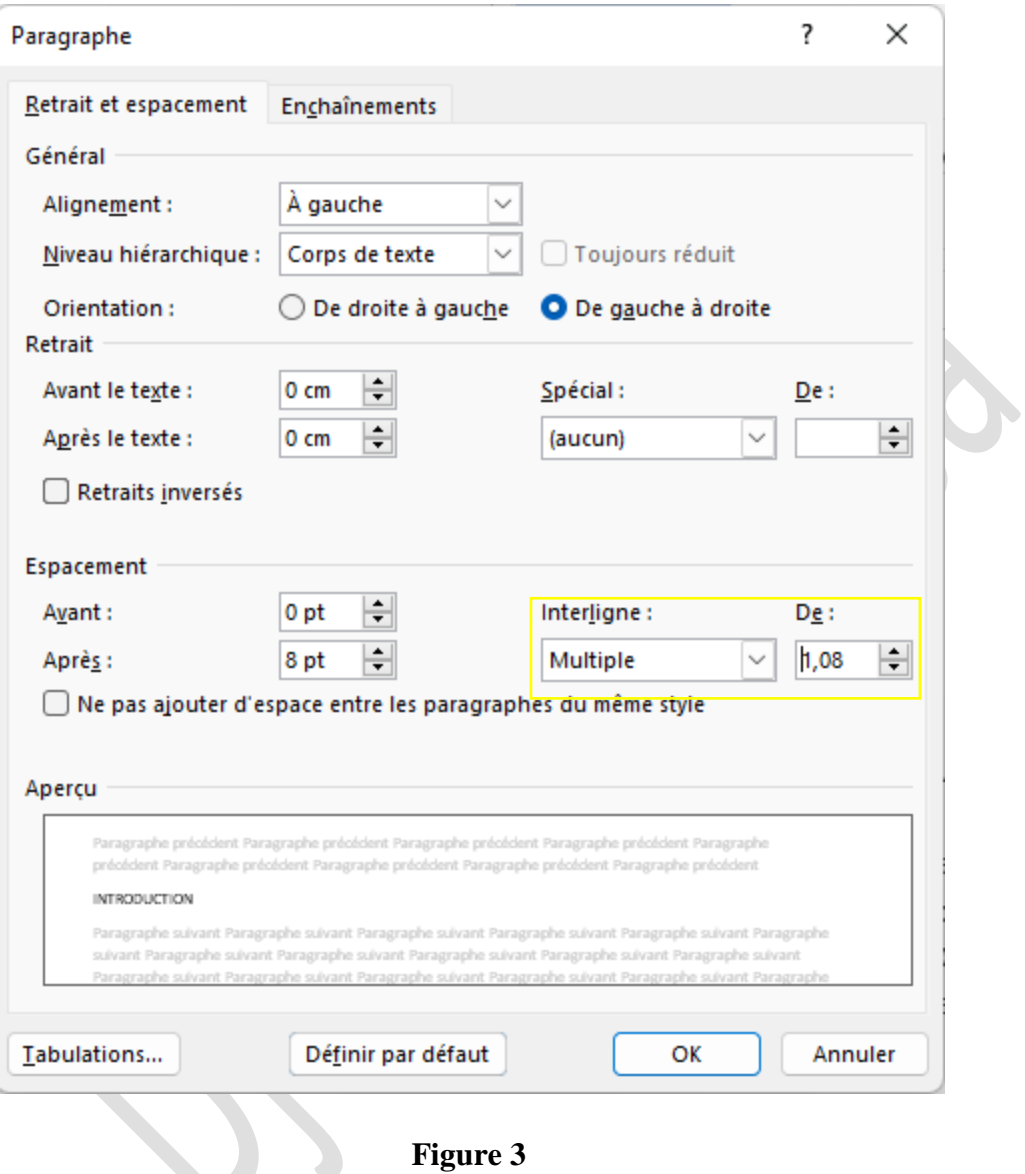

# **Partie 3 : Modifier l'espacement avant et après les paragraphes**

#### **Étape 1 : Sélectionner le paragraphe**

1. Sélectionnez le paragraphe ou les paragraphes que vous souhaitez modifier.

#### **Étape 2 : Modifier l'espacement**

- 1. Allez dans l'onglet **Disposition** (ou **Mise en page** selon votre version de Word). Il est également possible de régler l'espacement depuis la boîte de dialogue du groupe **Paragraphe** sous l'onglet **Accueil**.
- 2. Dans le groupe **Paragraphe**, vous trouverez les options **Espacement avant** et **Espacement après**.
- 3. Utilisez les flèches pour augmenter ou diminuer l'espacement avant ou après le paragraphe, ou entrez une valeur spécifique en points (pt) (cf. la Figure 4 ci-dessous)

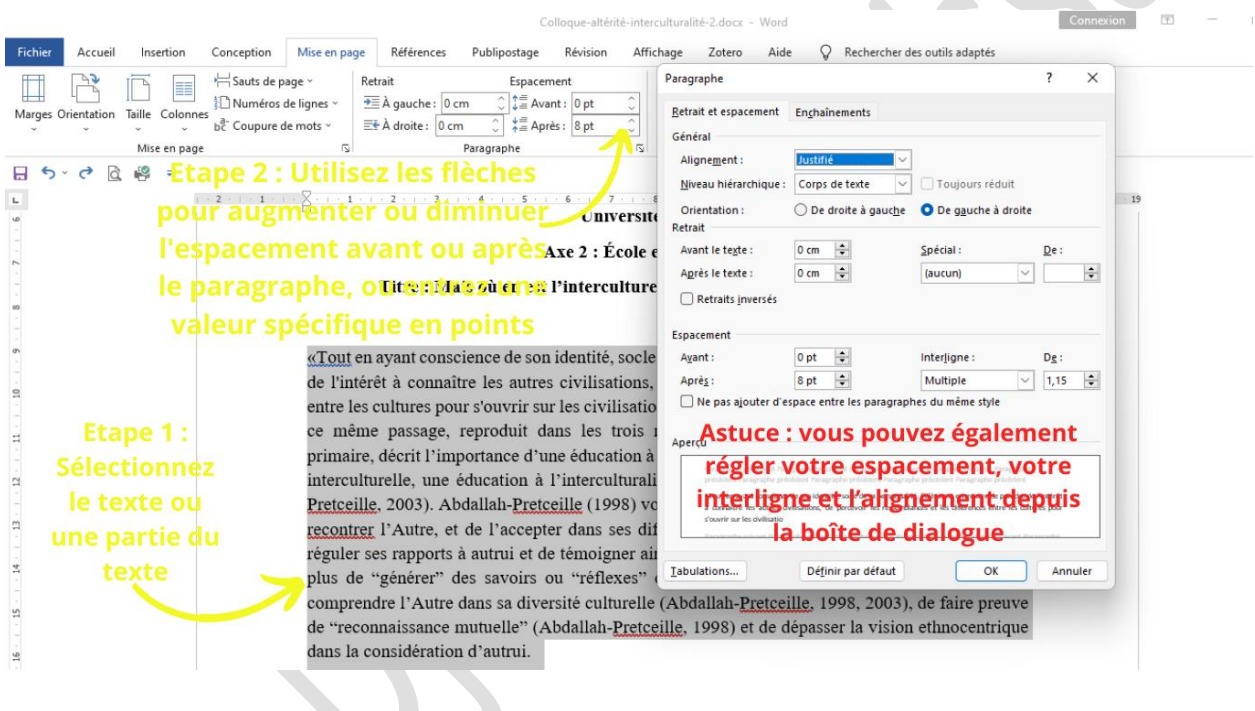

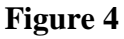

## **Partie 4 : Modifier l'alignement**

**Astuce 1 : Utiliser les commandes d'alignement dans l'onglet "Accueil"** (cf. la Figure 5 ciaprès)

- 1. **Etape 1 :** Accéder aux commandes d'alignement :
	- o Sélectionnez le texte ou le paragraphe que vous souhaitez aligner.
	- o Allez dans l'onglet **Accueil**.
	- o Dans le groupe **Paragraphe**, vous trouverez les commandes d'alignement :
		- Aligner à gauche (icône avec des lignes alignées à gauche)
- Centrer (icône avec des lignes centrées)
- Aligner à droite (icône avec des lignes alignées à droite)
- Justifier (icône avec des lignes justifiées)
- 2. **Etape 2** : Appliquer l'alignement souhaité :
	- o Aligner à gauche : Cliquez sur l'icône pour aligner le texte à gauche.
	- o Centrer : Cliquez sur l'icône pour centrer le texte.
	- o Aligner à droite : Cliquez sur l'icône pour aligner le texte à droite.
	- o Justifier : Cliquez sur l'icône pour justifier le texte (aligner à gauche et à droite).

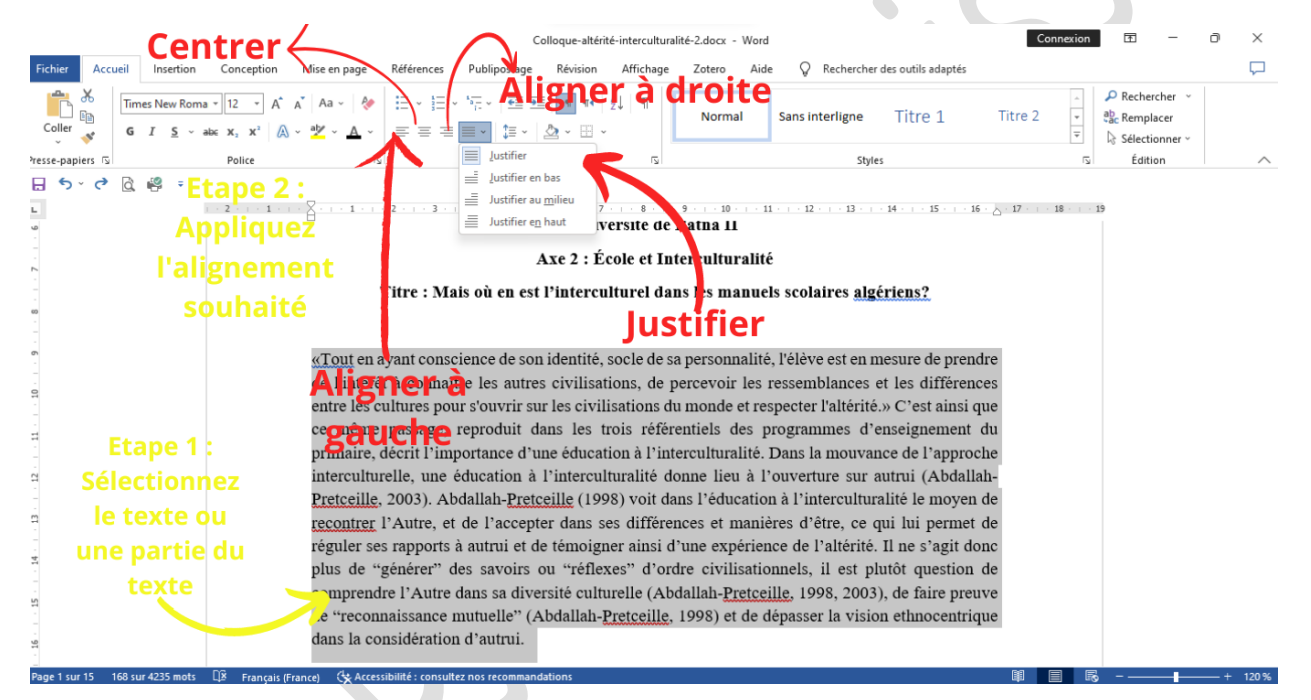

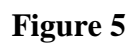

**Astuce 2 : Utiliser la boîte de dialogue "Paragraphe" pour des options d'alignement avancées**

#### 1. **Accéder aux paramètres de paragraphe** :

- o Sélectionnez le texte ou le paragraphe que vous souhaitez aligner.
- o Faites un clic droit sur le texte sélectionné et choisissez **Paragraphe** dans le menu contextuel. Alternativement, vous pouvez cliquer sur la petite flèche dans le coin inférieur droit du groupe **Paragraphe** de l'onglet **Accueil**.
- 2. **Définir l'alignement** :
	- o Dans la boîte de dialogue **Paragraphe**, allez à l'onglet **Retraits et espacement**.

o Sous **Général**, choisissez l'alignement souhaité dans le menu déroulant **Alignement** (cf. Figure 4 insérée *supra*).

# **Conclusion**

En maîtrisant ces techniques, vous pourrez créer des documents Word bien structurés et professionnels. N'hésitez pas à expérimenter avec différents réglages pour voir leur impact visuel et améliorer la lisibilité de vos documents.

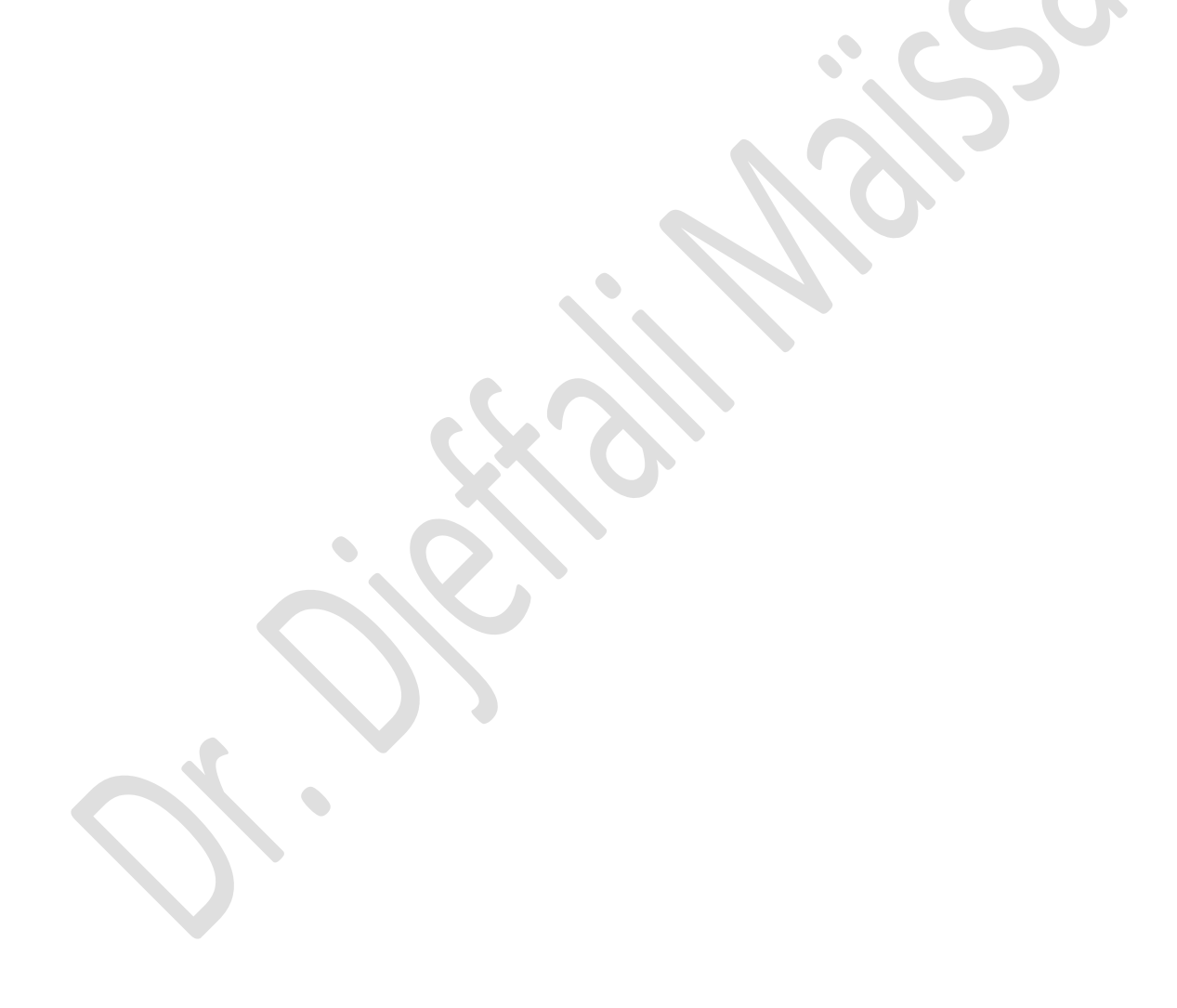

## **II. Définir les retraits et les marges dans Microsoft Word**

#### **Objectifs**

- Modifier les retraits avant et après dans un document Word ;
- Définir les retraits de la première ligne et le retrait négatif ;
- Ajuster les marges d'un document.

#### **Introduction**

Ce guide explique comment définir les retraits et les marges dans Microsoft Word en utilisant des paramètres prédéfinis, personnalisés, les commandes disponibles dans les onglets "Accueil" et "Mise en page" ainsi que la règle.

#### **Partie 1 : Définir les retraits à gauche/à droite**

#### **Étape 1 : Utiliser les paramètres prédéfinis et personnalisés** (cf. Figure 6)

- 1. **Accéder aux paramètres de retrait** :
	- o Allez dans l'onglet **Mise en page**.
	- o Dans le groupe **Paragraphe**, vous trouverez les options **Retrait** (À gauche, À droite).

#### 2. **Définir un retrait à gauche ou à droite** :

- o **Paramètres prédéfinis** : Utilisez les flèches pour augmenter ou diminuer les valeurs des retraits à gauche et à droite.
- o **Paramètres personnalisés** : Entrez une valeur spécifique en centimètres (cm)

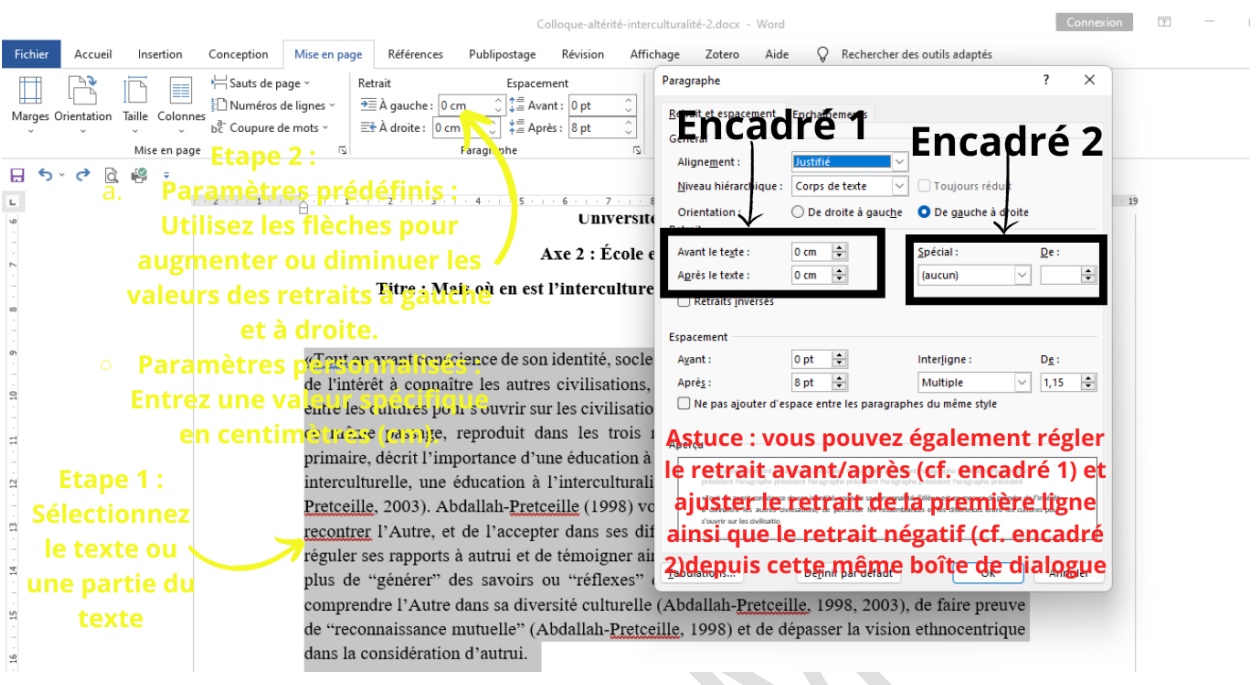

# **Figure 6**

#### **Étape 2 : Utiliser les commandes "Augmenter et diminuer le retrait" dans l'onglet "Accueil"**

**(**cf. Figure 7 *infra*)

- 1. **Accéder aux commandes** :
	- o Allez dans l'onglet **Accueil**.
	- o Dans le groupe **Paragraphe**, trouvez les commandes **Augmenter le retrait** et **Diminuer le retrait** (représentées par des icônes de flèches vers la droite et vers la gauche).

#### 2. **Modifier les retraits** :

- o Sélectionnez un paragraphe ou plusieurs paragraphes.
- o Cliquez sur **Augmenter le retrait** pour déplacer le texte vers la droite.
- o Cliquez sur **Diminuer le retrait** pour déplacer le texte vers la gauche.

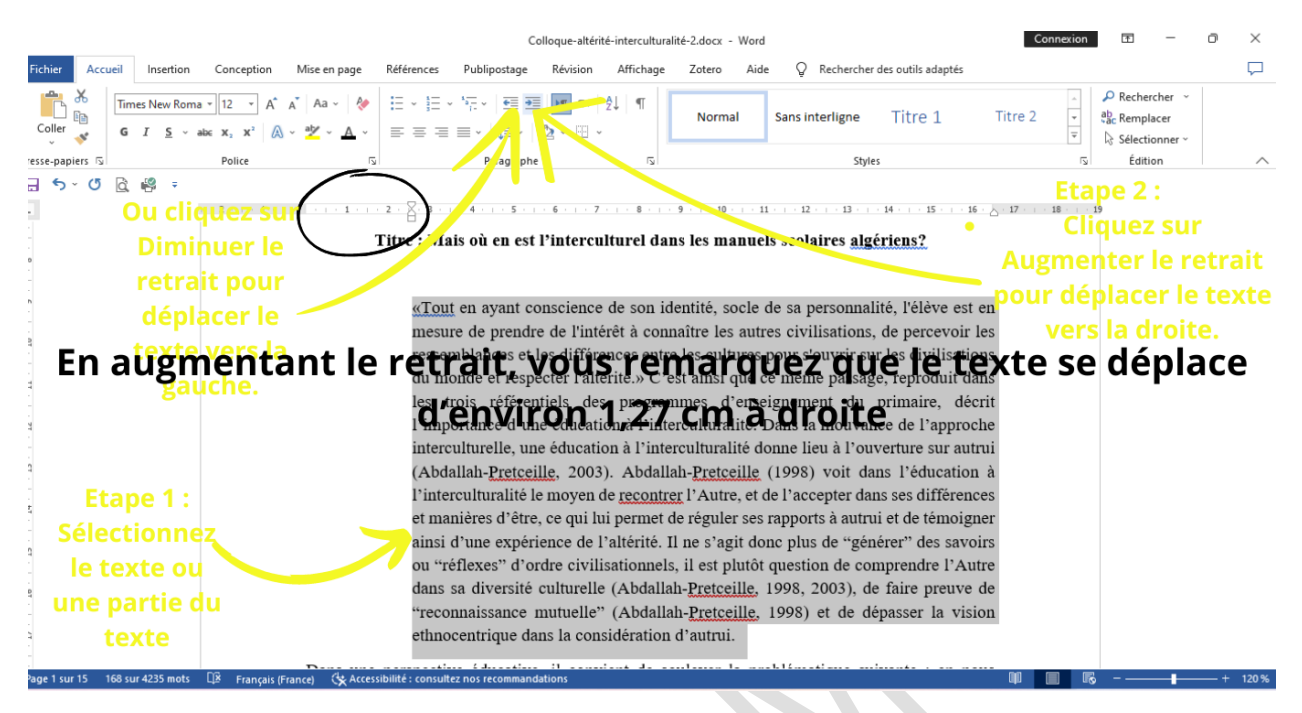

# **Figure 7**

#### **Étape 3 : Utiliser la règle pour définir les retraits**

- 1. **Afficher la règle** (si elle n'est pas déjà visible) :
	- o Allez dans l'onglet **Affichage**.
	- o Cochez l'option **Règle**.
- 2. **Déplacer les marqueurs de retrait** :
	- o Les marqueurs de retrait sont situés sur la règle horizontale en haut de la page (cf. Figure 8 *infra*).

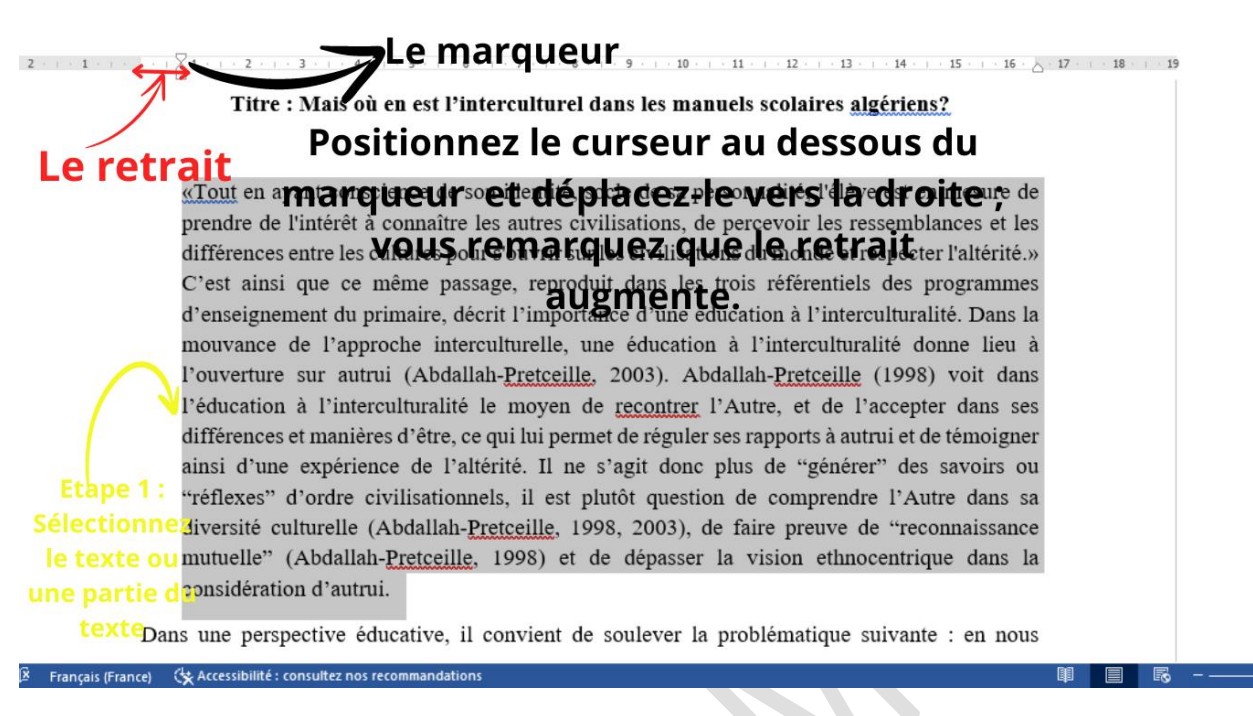

## **Figure 8**

- o Le **marqueur de retrait de première ligne** (en forme de triangle) permet de définir le retrait de la première ligne d'un paragraphe (cf. Figure 9 *infra*).
- o Le **marqueur de retrait de gauche** (en forme de rectangle) permet de définir le retrait de tout le paragraphe (cf. Figure 9 *infra*).
- o Cliquez et faites glisser ces marqueurs pour ajuster les retraits.

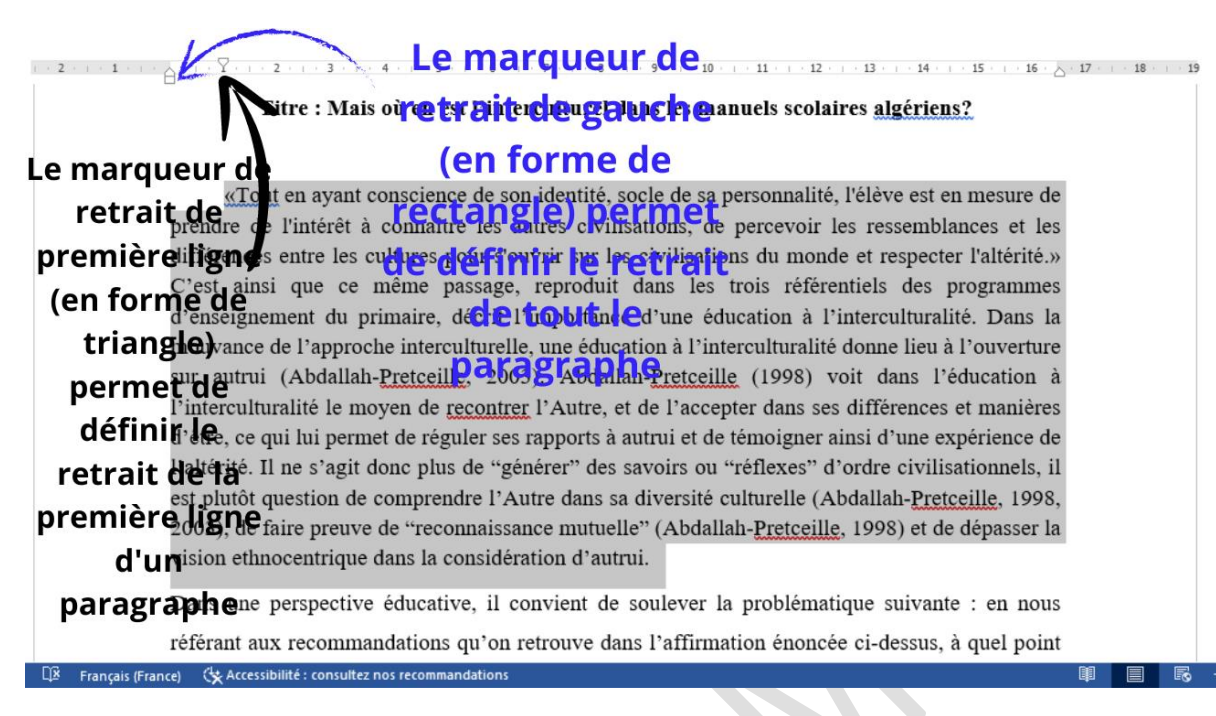

#### **Figure 9**

#### **Partie 2 : Définir les marges d'un document**

**Étape 1 : Utiliser les paramètres prédéfinis de marges**

- 1. **Accéder aux paramètres de marges** :
	- o Allez dans l'onglet **Mise en page**.
	- o Dans le groupe **Mise en page**, cliquez sur **Marges**.
- 2. **Sélectionner un paramètre prédéfini** :
	- o Dans le menu déroulant, choisissez parmi les options prédéfinies (Normales, Étroites, Larges, etc.) (cf. Figure 10 *infra*).

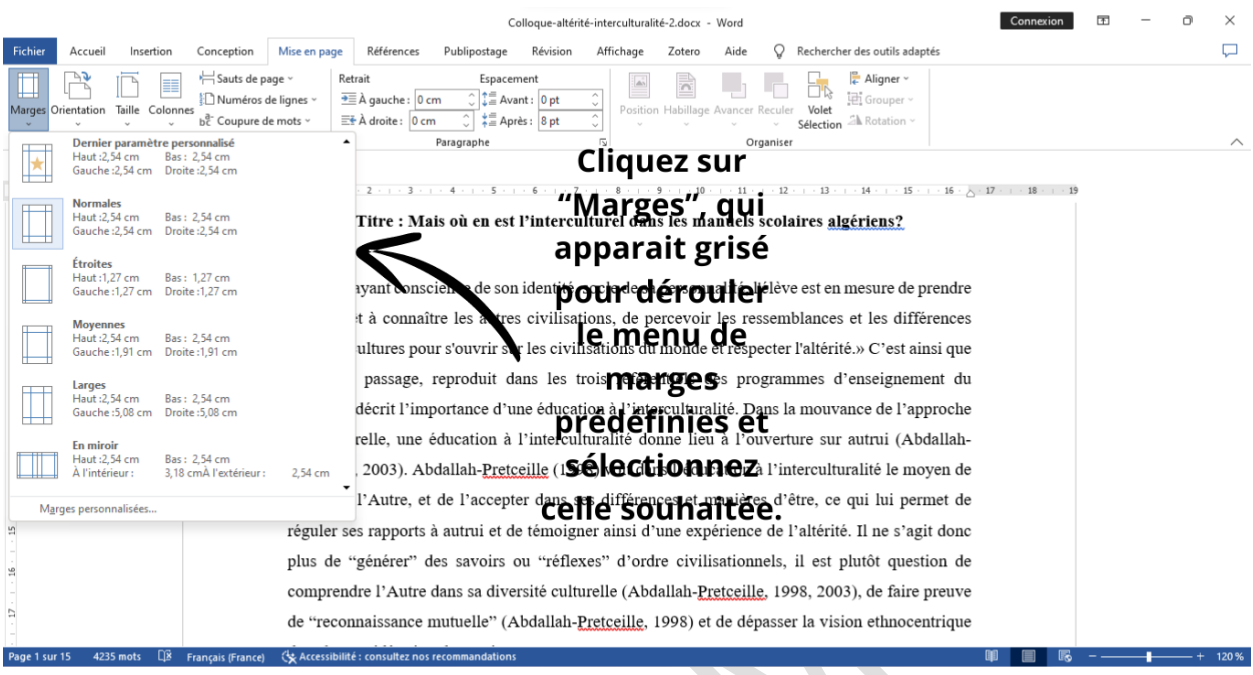

#### **Figure 10**

#### **Étape 2 : Utiliser les paramètres personnalisés de marges**

#### 1. **Accéder aux marges personnalisées** :

- o Allez dans l'onglet **Mise en page**.
- o Dans le groupe **Mise en page**, cliquez sur **Marges**, puis sélectionnez **Marges personnalisées** en bas du menu déroulant (cf. Figure 11 *infra*).

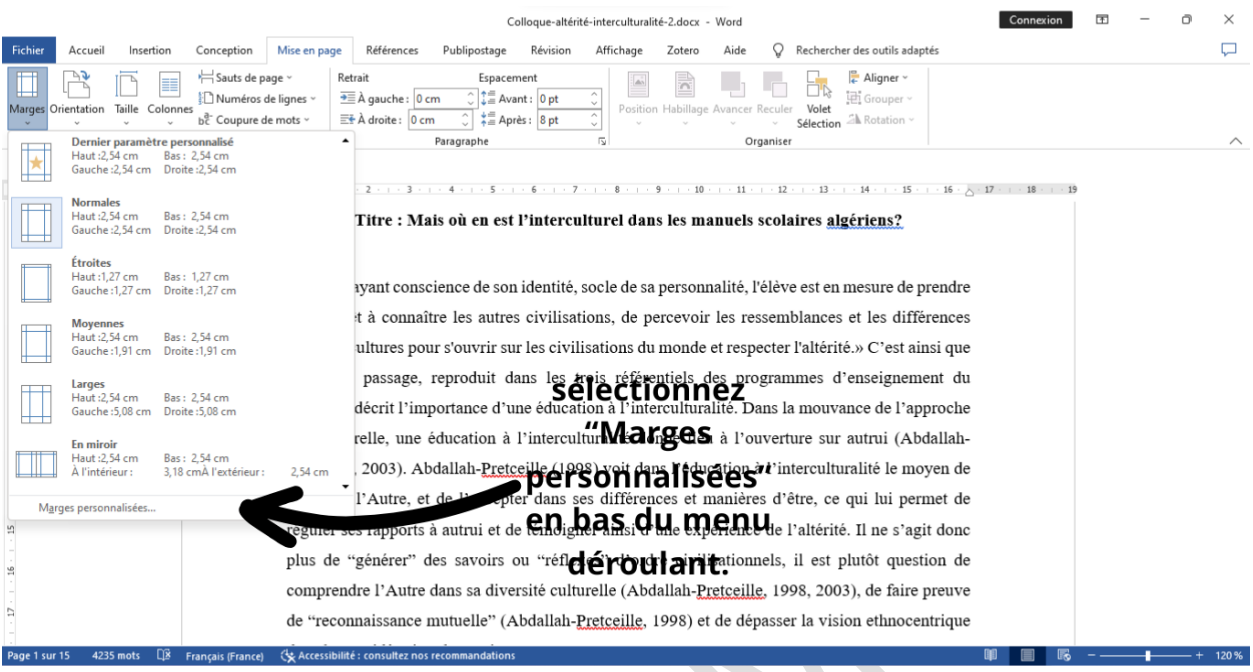

# **Figure 11**

#### 2. **Définir des marges spécifiques** :

o Dans la boîte de dialogue **Mise en page**, entrez les valeurs souhaitées pour les marges haut, bas, gauche et droite (cf. Figure 12 *infra*).

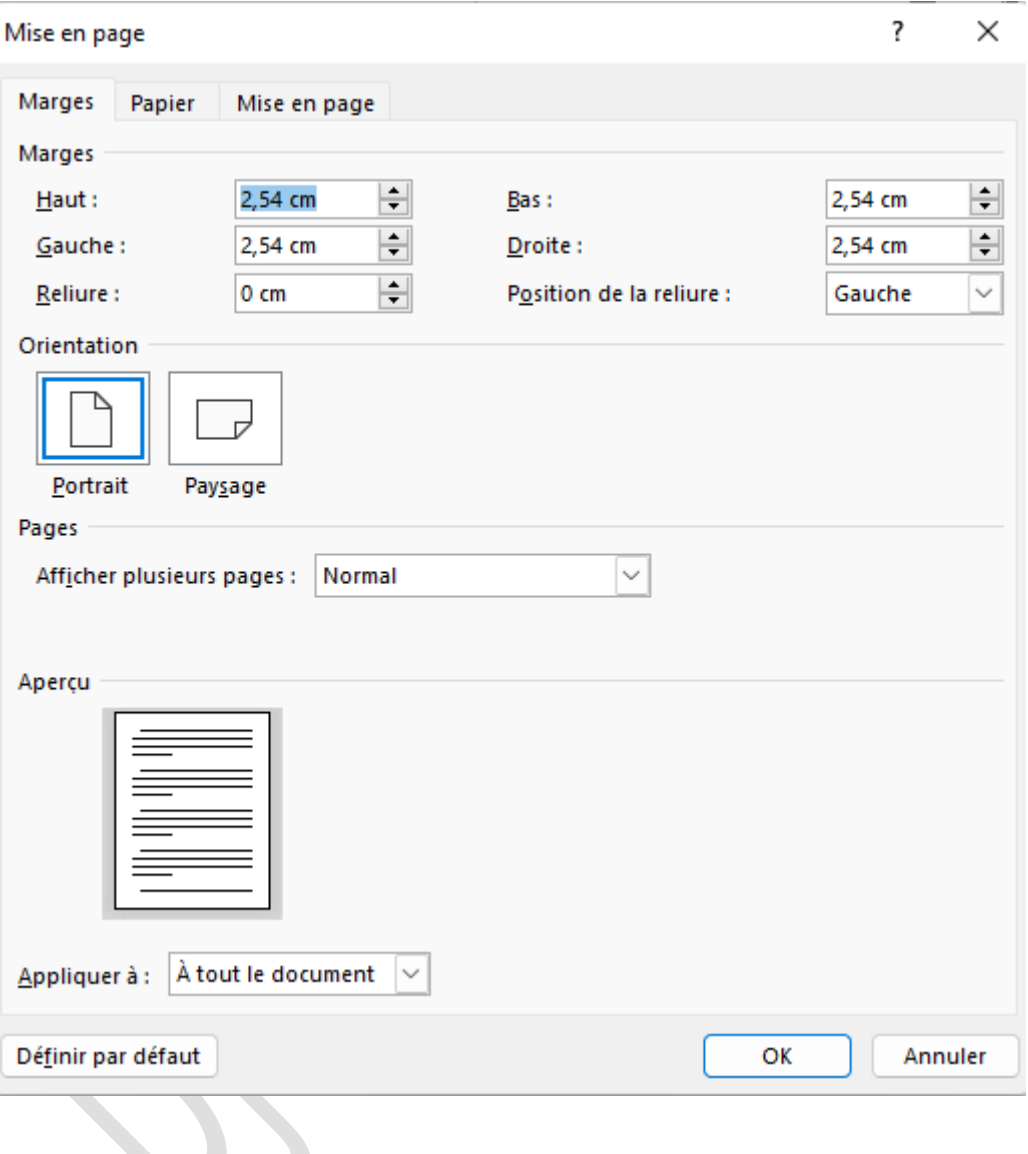

**Figure 12**

## **Conclusion**

En suivant ces étapes, vous pouvez facilement définir et ajuster les retraits et les marges dans Microsoft Word, ce qui vous permettra de créer des documents bien structurés et professionnels. Expérimentez avec différents réglages pour voir comment ils affectent la mise en page de votre document et améliorez la présentation visuelle.